# Scheme of Work Overview

#### **About this unit**

This unit aims to teach students the fundamentals of games programming using Kodu, which is a visual game development environment.

Using Kodu students will understand how to build a world and program characters and objects before moving on to designing their own games.

**Homework Language for Learning Resources** Kodu is free to download from <http://fuse.microsoft.com/kodu> so students can use the software at home to make their own creations.

World, character, object, program, page, instructions, sequence, design, evaluate

- $\rightarrow$  PowerPoint for each lesson outlining tasks  $\rightarrow$  Kodu
- $\rightarrow$  Xbox game controllers
- (optional) Help cards

Numeracy – Logic and sequencing Literacy – Story creation in own game

### **Cross Curriculum Support and Extension**

Some students may benefit from working in pairs. Laminated help cards are also available.

Extension – Some students can explain what the code in their game actually does. Students can have a go at replicating old arcade games in Kodu

## **Other Information**

**Help Sheets** 

A number of help sheets are available on the shared area so students can understand the laws of Kodu and how to program etc.

Students are encouraged to access these whenever they are required.

#### **Extension Material**

A number of extension activities are available on the shared area and students are encouraged to use these both inside and outside of the classroom

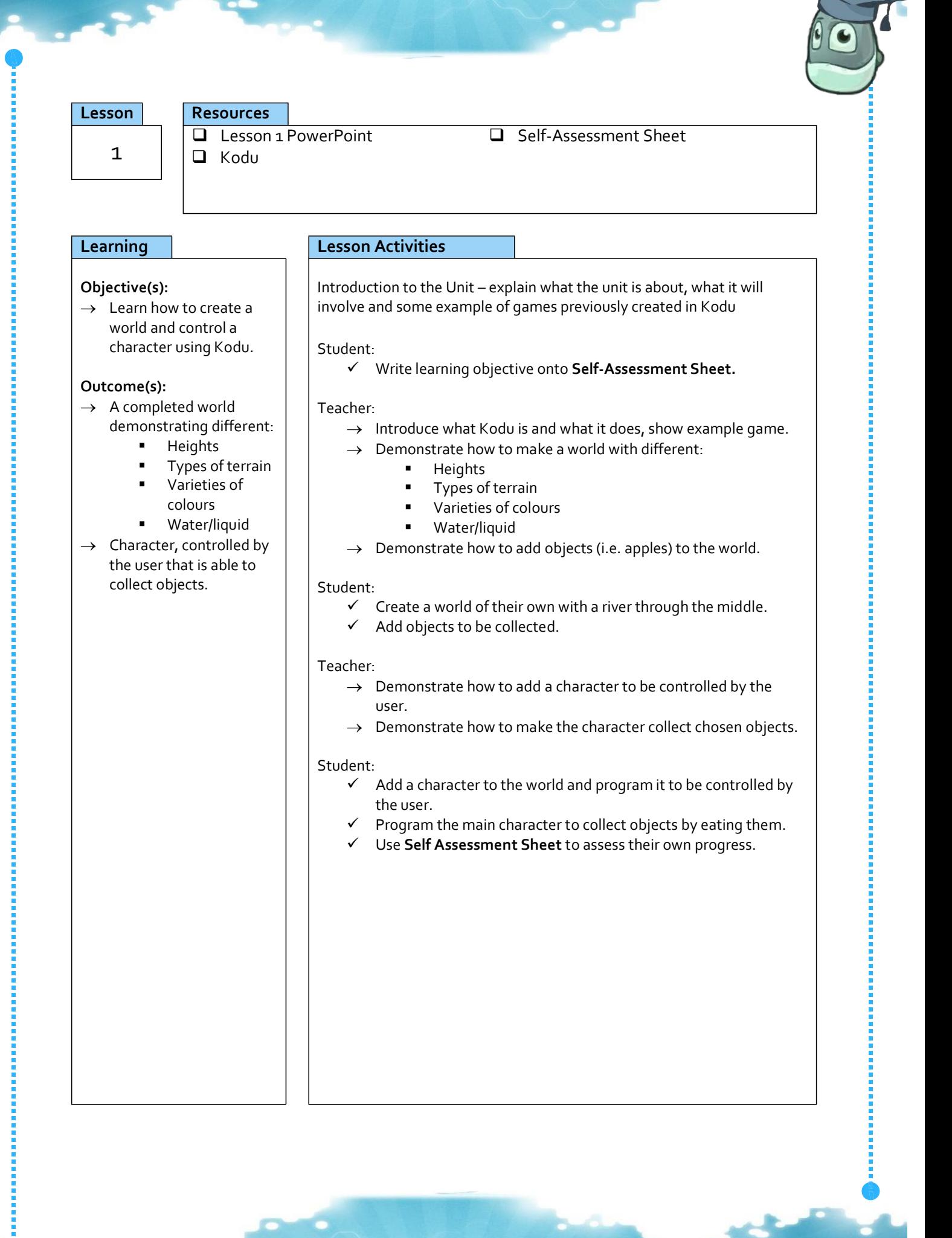

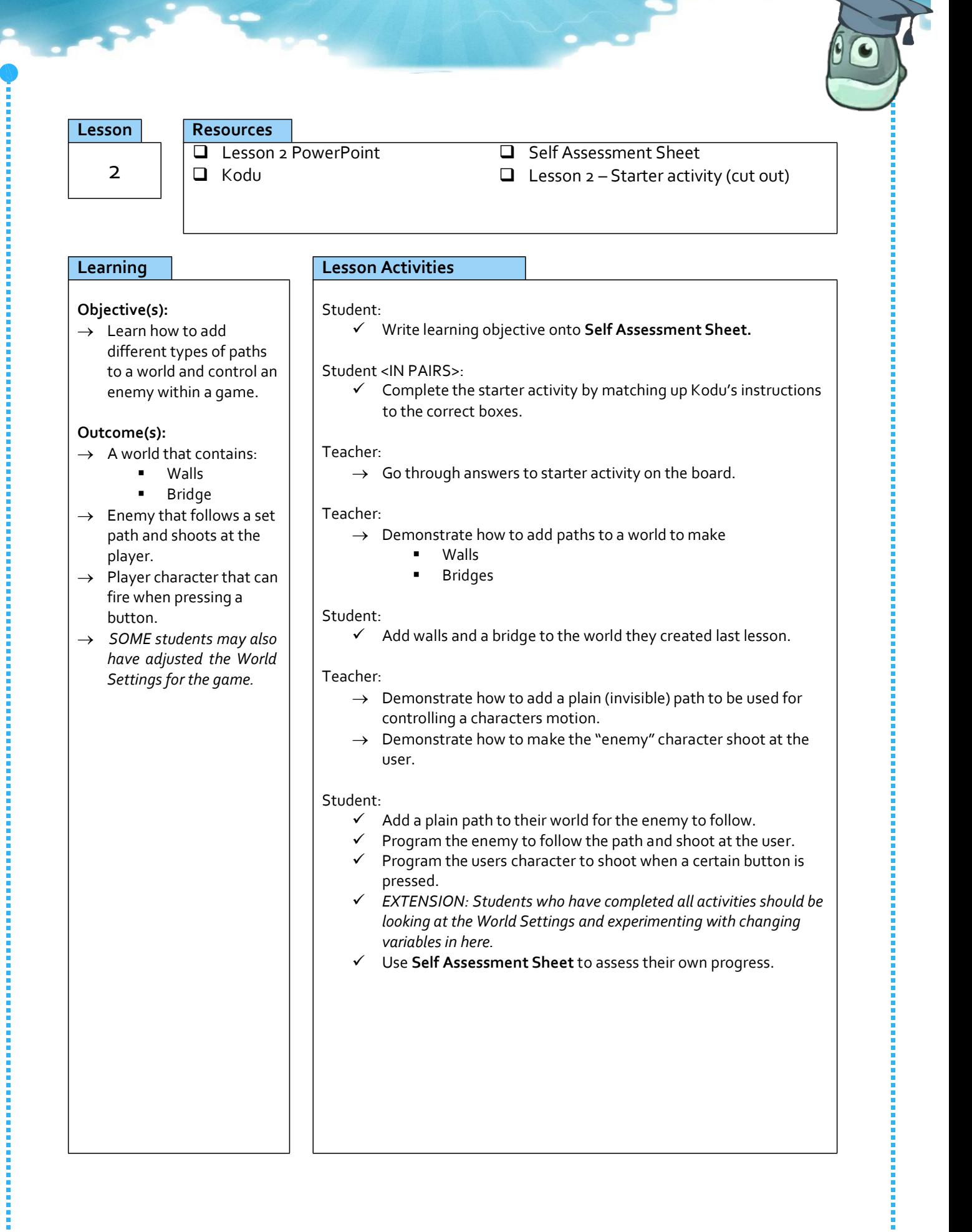

P a g e | **3**

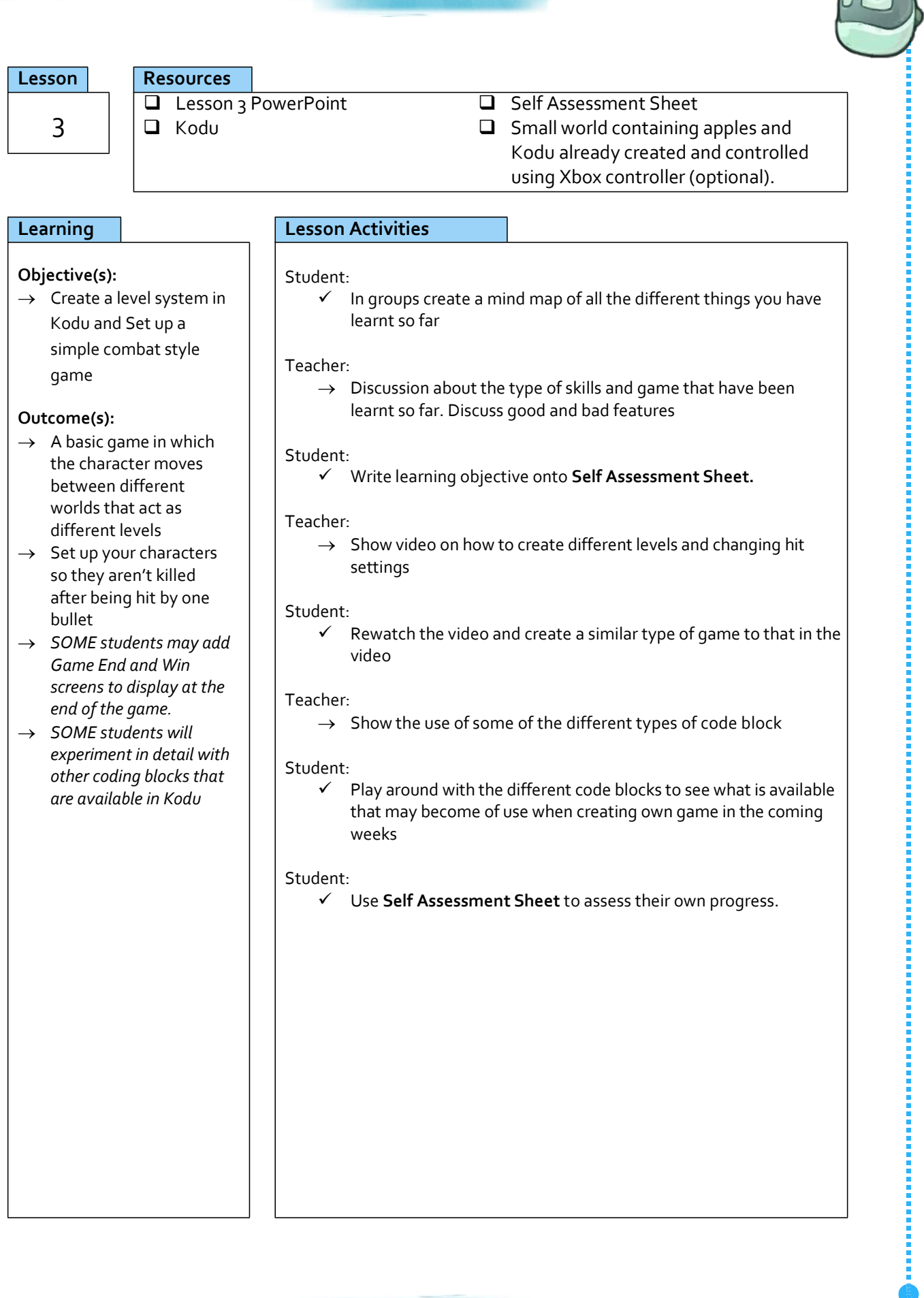

## **Lesson Resources**

 Lesson 4 PowerPoint  $4$   $|\Box$  Kodu

**Q** Self Assessment Sheet  $\Box$  Small world containing apples and Kodu already created and controlled using Xbox controller (optional).

#### **Objective(s):**

 $\rightarrow$  Learn how to use different pages and add scoring to a game in Kodu.

#### **Outcome(s):**

- $\rightarrow$  A basic game in which the character gains points by eating green apples and loses health and changes pages when eating brown apples.
- *SOME students may add Game End and Win screens to display at the end of the game.*

## **Learning Lesson Activities**

#### Student:

Write learning objective onto **Self Assessment Sheet.**

#### Teacher:

 $\rightarrow$  Show example world and demonstrate how to change the colour of objects to create green and brown apples.

#### Student:

- $\checkmark$  Create a small, flat new world and add Kodu.
- Add three green apples and three brown apples to the world.
- Program Kodu so he can be controlled with the Xbox controller and eats green apples if he touches them.

#### Teacher:

- $\rightarrow$  Show the use of different pages and how to get to them.
- $\rightarrow$  Demonstrate how to switch to page 2 after eating a brown apple
	- to make Kodu turn green and say he doesn't feel well.
- $\rightarrow$  Demonstrate who to switch back to page 1 after a 5 second delay.

### Student:

- $\checkmark$  Program Kodu so when he eats a brown apple he switches to page 2.
- Program Page 2 to switch back to Page 1 after 5 seconds while doing the following:
	- Changing colour to
		- green
	- Saying he doesn't feel
		- well

### Teacher:

- $\checkmark$  Demonstrate how to add a score to go up when Kodu eats green
	- apples and a hit metre to show damage when he eats brown apples

#### Student:

- $\checkmark$  Change your program so the score goes up when Kodu eats a green apple.
- Add a hit metre to show damage to Kodu, this should go down by 2 points when he eats a brown apple.
- Make the score increase when Kodu eats green apples.
	- *EXTENSION: Add Game End and Win screens to display when Kodu loses all health or collects all of the green apples.*
- Use **Self Assessment Sheet** to assess their own progress.

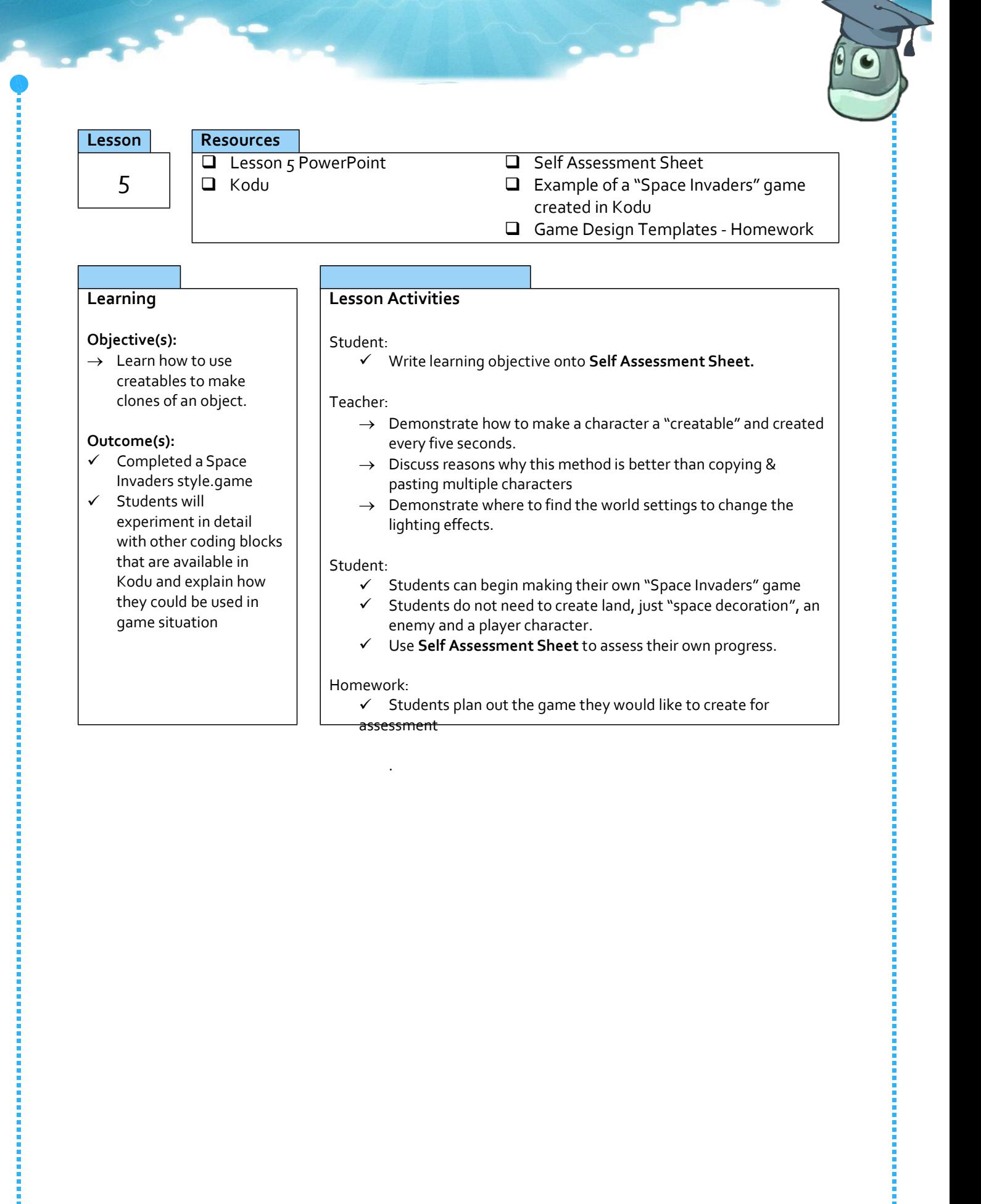

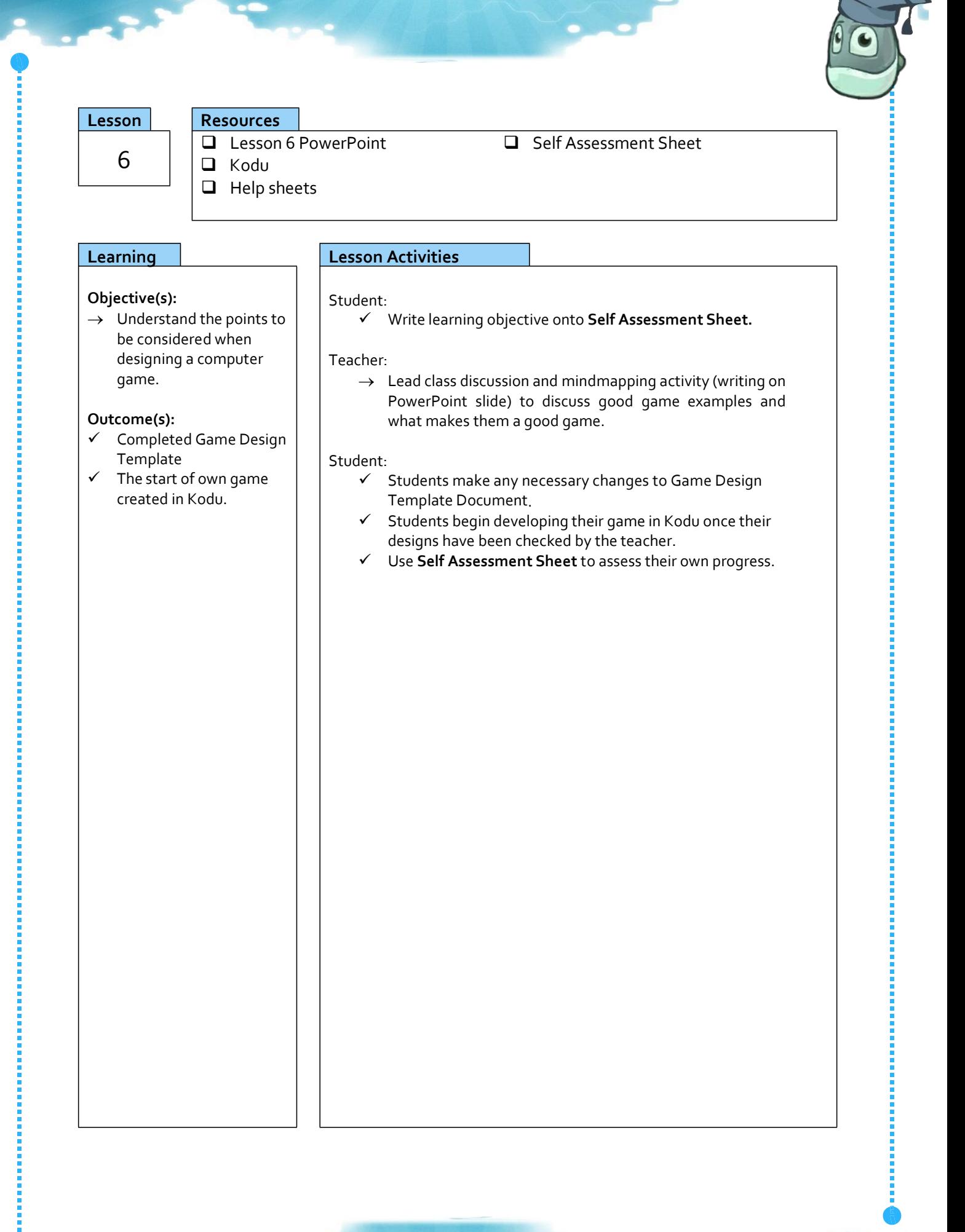

P a g e | **7**

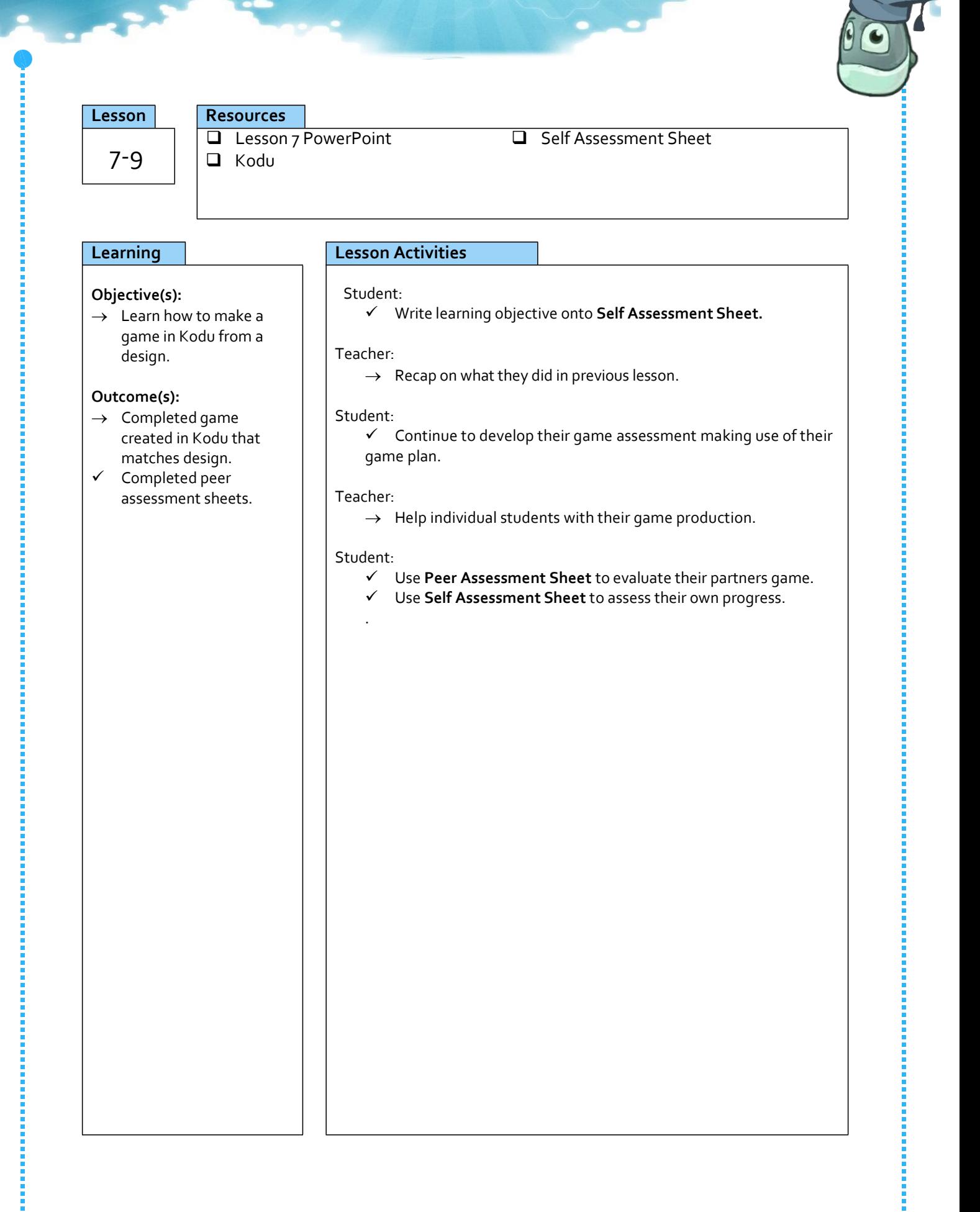

# LEVELS AND PROGRESS

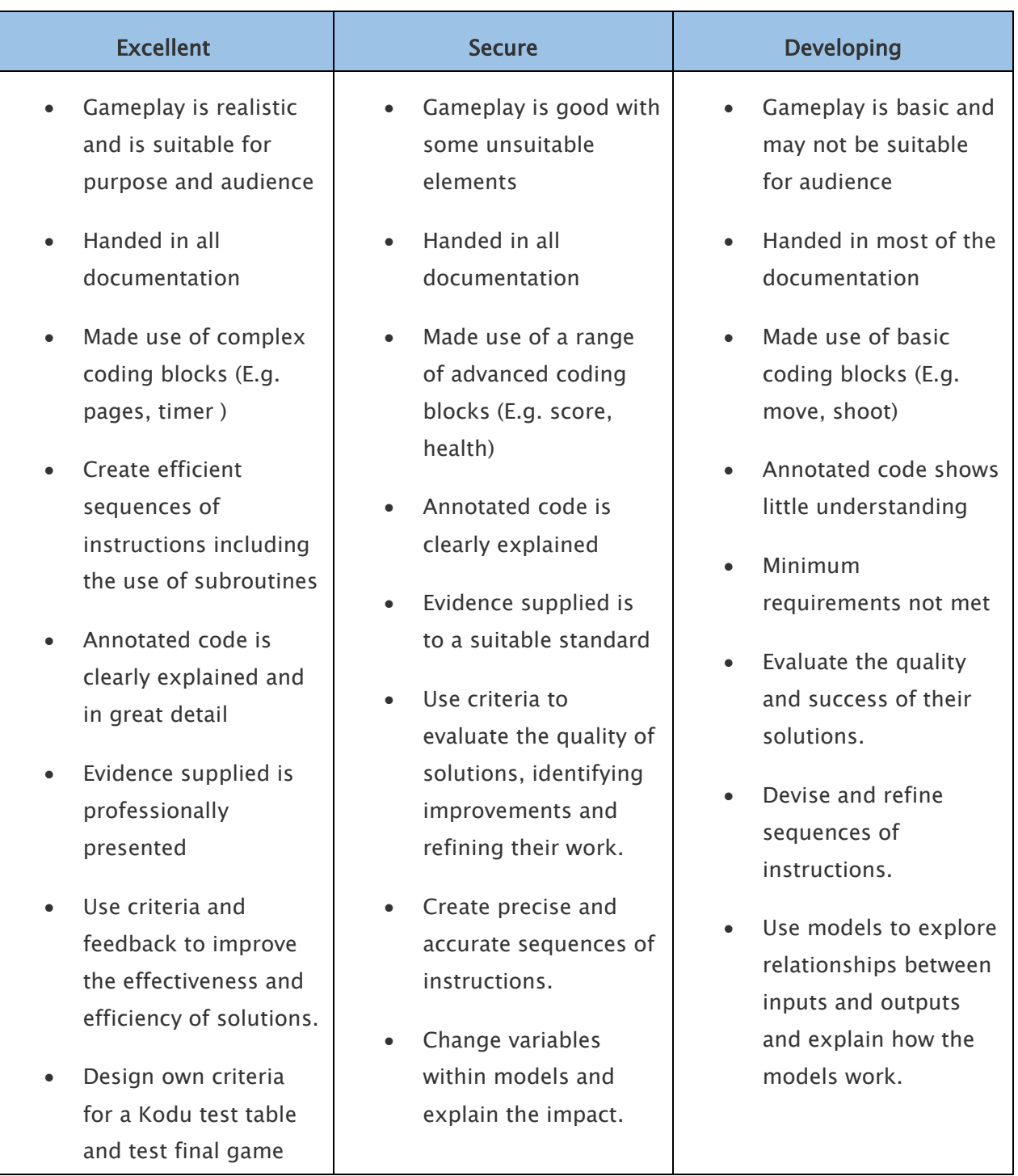